# **PC-S5-LINK Data coupling PC - SIMATIC S5 AG 90 - AG 155 Via PG socket (AS511)**

Version 1.00

# **Requirements:**

**Operating system:** MS-Windows 95, 98, 2000 or NT 4.0

**Hardware:** V.24 - TTY converter to RS232 of the PC to the PLC

**PLC:** Simatic S5, all PLCs beginning with AG 90

# **Delivery contents:**

Files on floppy disk / CD:

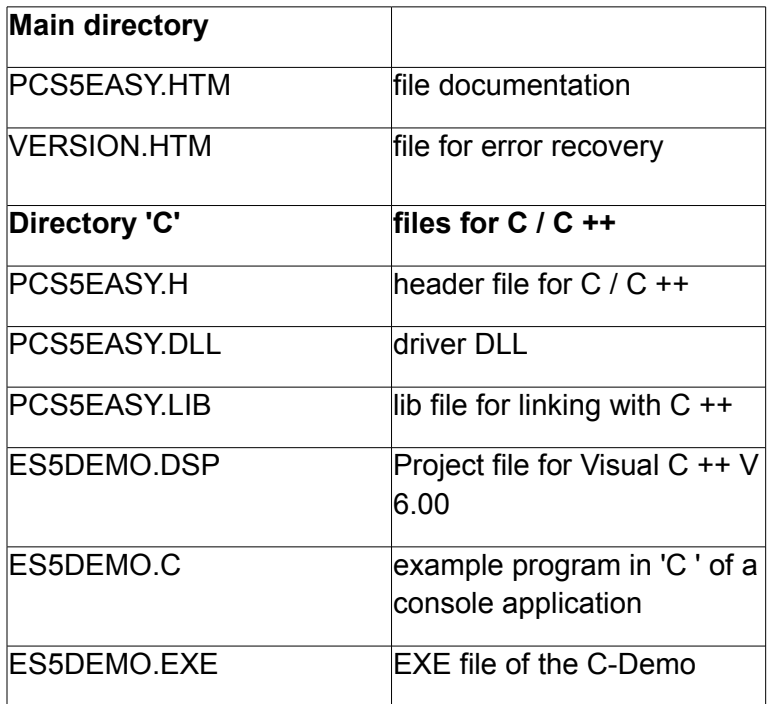

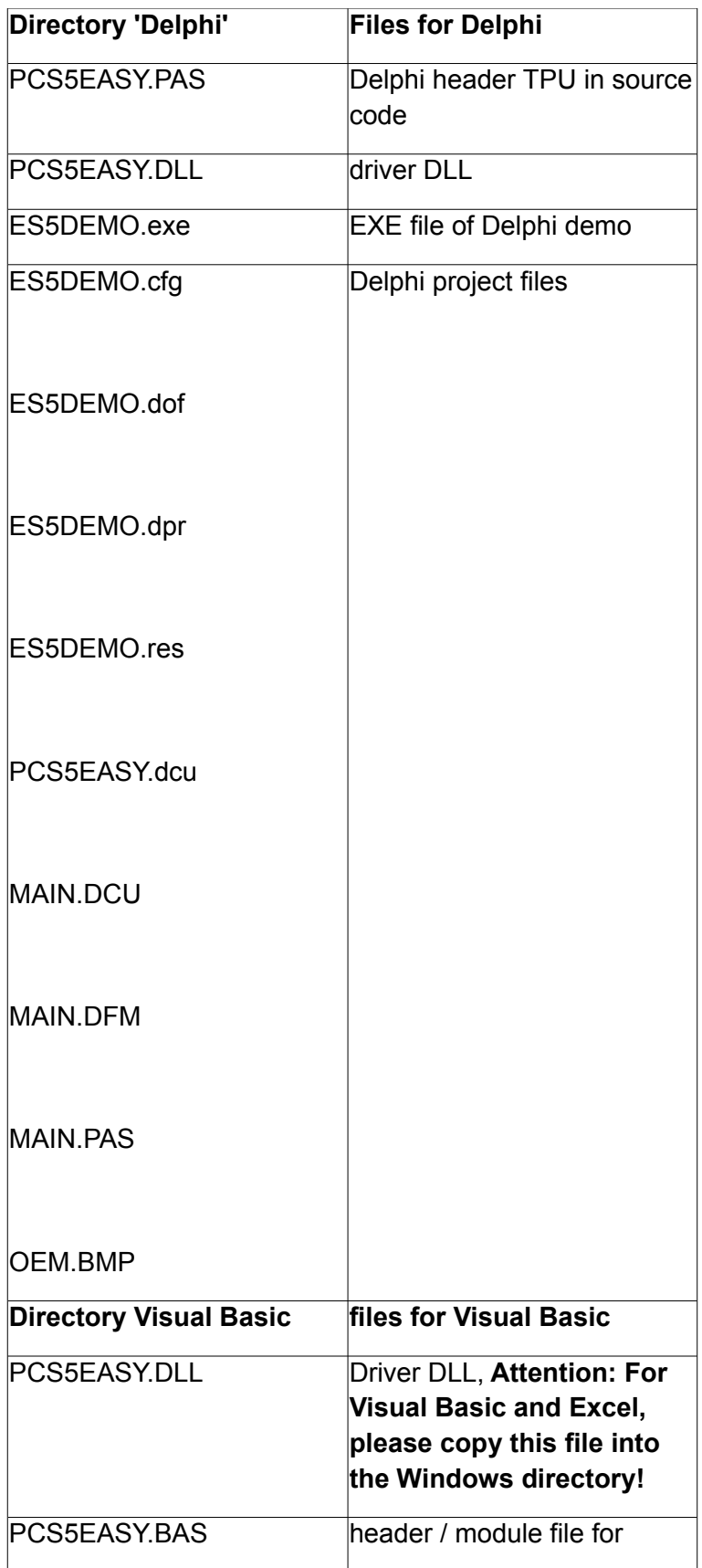

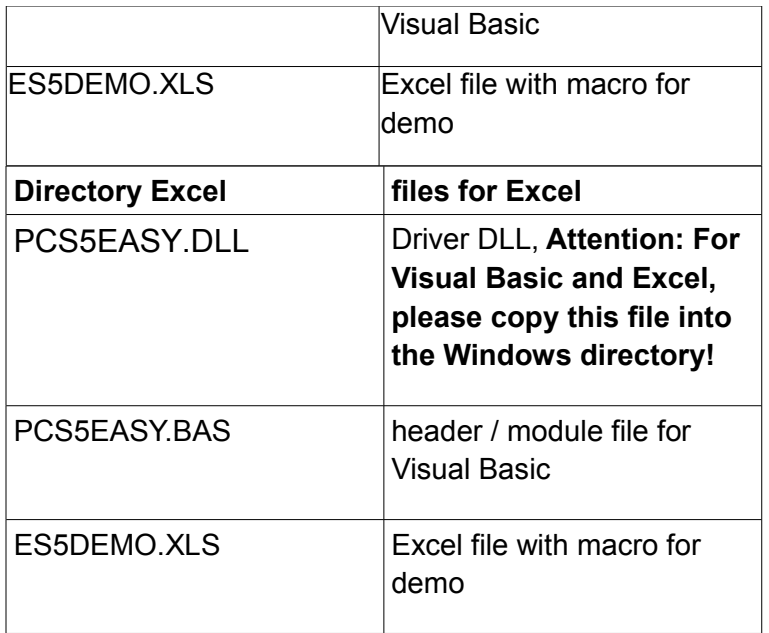

#### **Functionality:**

PC-S5-LINK is a DLL for MS-Windows (95/98/2000 or NT 4.0), which enables the connection of a PC to the PG interface of the SIMATIC S5. The PC is connected directly to the PG interface of the PLC via the RS 232 by a V.24 / TTY converter. With simple functions, the user can quickly access the PLC data using C, C ++, Delphi, Visual Basic or Excel. No additional communication processor is required in the PLC for the coupling. Flags, inputs, outputs the PLC can be read and written now.

Two communication modes are supported. The point-to-point communication and the bus communication (PG-BUS)

# **The two operating modes (setting see function S5Init):**

#### **1. The PG mode protocol:**

The PG mode protocol is the replication of the AS511 protocol with respect to the S5's memory manipulations by the connected programming device. In this mode, only one PLC can be connected per interface. The advantage is that no programming or parametrisation in the PLC is required in this operating mode.

#### **2. The PG-BUS protocol**

In this version, up to 30 slaves (S5 PLCs from no. 1 to 30) can be connected to the PC using an RS232 interface with the L1 bus topology. The PLCs are inserted into the bus system at the programming device interface with the Bus Terminal BT-777. There must be no master in the bus system (communication processor or master PLC). Ideally take the **UNICOM adapter** in this case. This adapter is in a stand-alone housing with integrated V.24 to the PC and Bus Terminal to the L1-BUS. In addition, this adapter has its own voltage supply with 220V Euro connection. The installation guidelines that SIEMENS requires for their L1-BUS. Each connected slave CPU must be configured as described in the device manuals of the CPUs, PG-Bus devices. For this purpose, the SIMATIC must be PG bus ready. The parametrisation of the S5 must be carried out in the start-up OBs OB21 and OB22 or in DB1. The PG number is high byte of the SD57 in the PLC.

#### **Example: The slave is a PG bus node with the number 4**

#### *L BS 57*

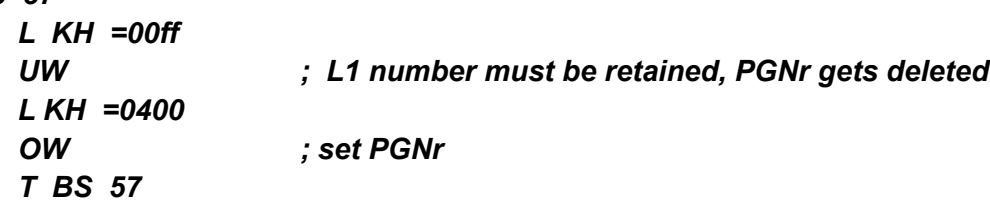

These two statements must be in OB21 and OB22. The PLC programmer does not have to worry about further data traffic. The PC has free access to all data (such as the programming device.)

# **Functional description in detail:**

Please note: The functions are executed with the standard RS232 interface, which means that the function returns to the caller only after the task has been completed. For asynchronous operation, simply call these functions from a separate thread, which is responsible for communicating the system

The following functions are available:

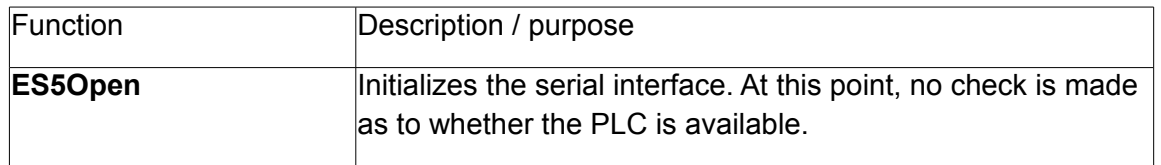

#### **Initialization functions:**

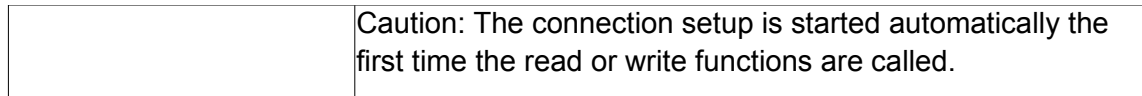

# **Calling parameter:**

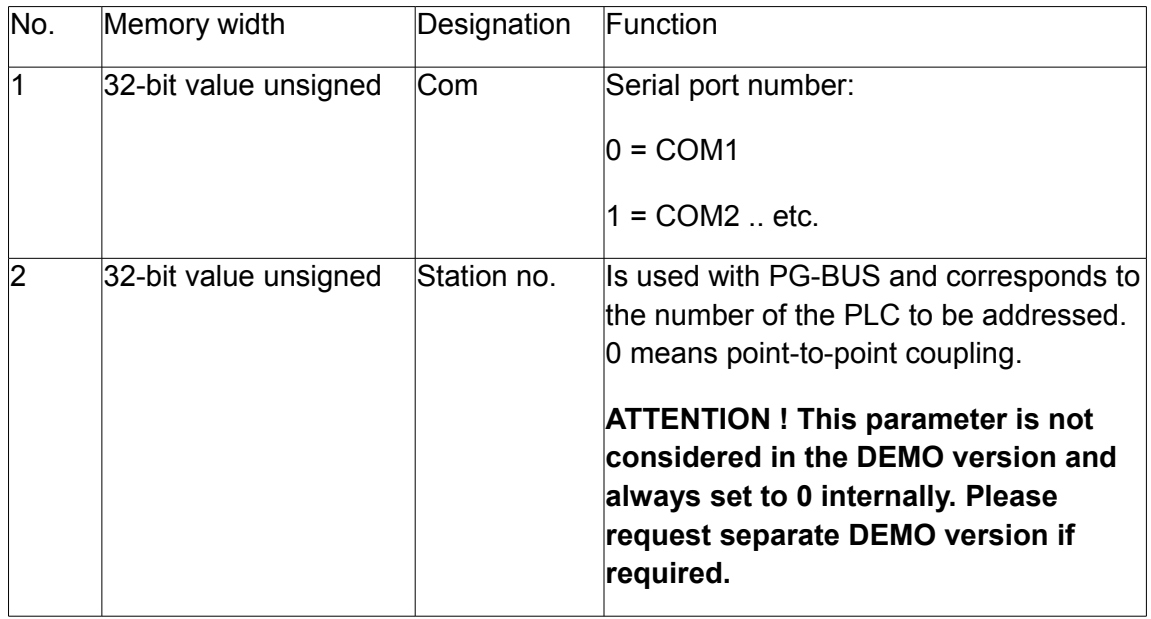

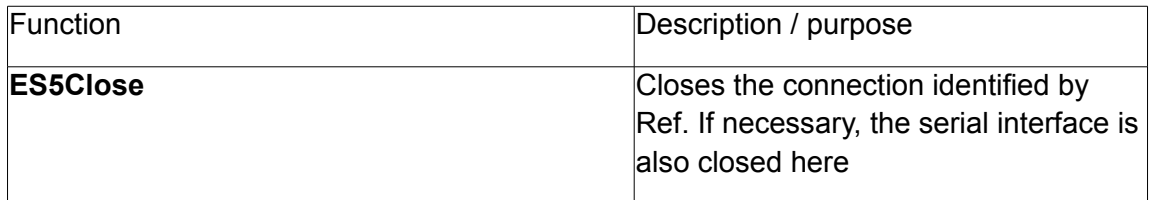

# **Calling parameter:**

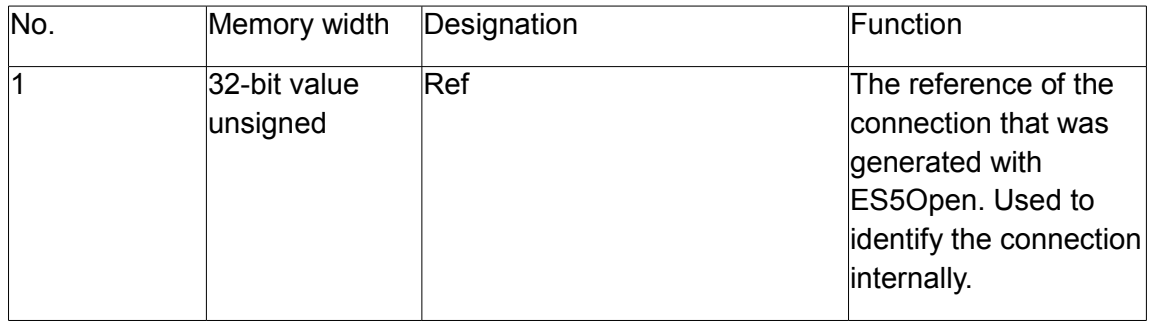

# **Functions for reading and writing**

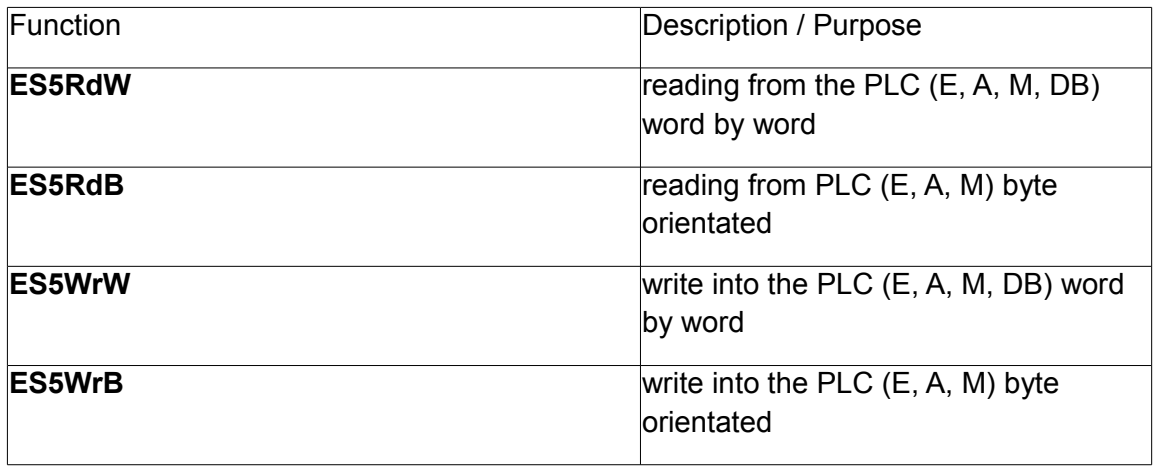

# **Calling parameters:**

# **The read and write functions have the same input parameters:**

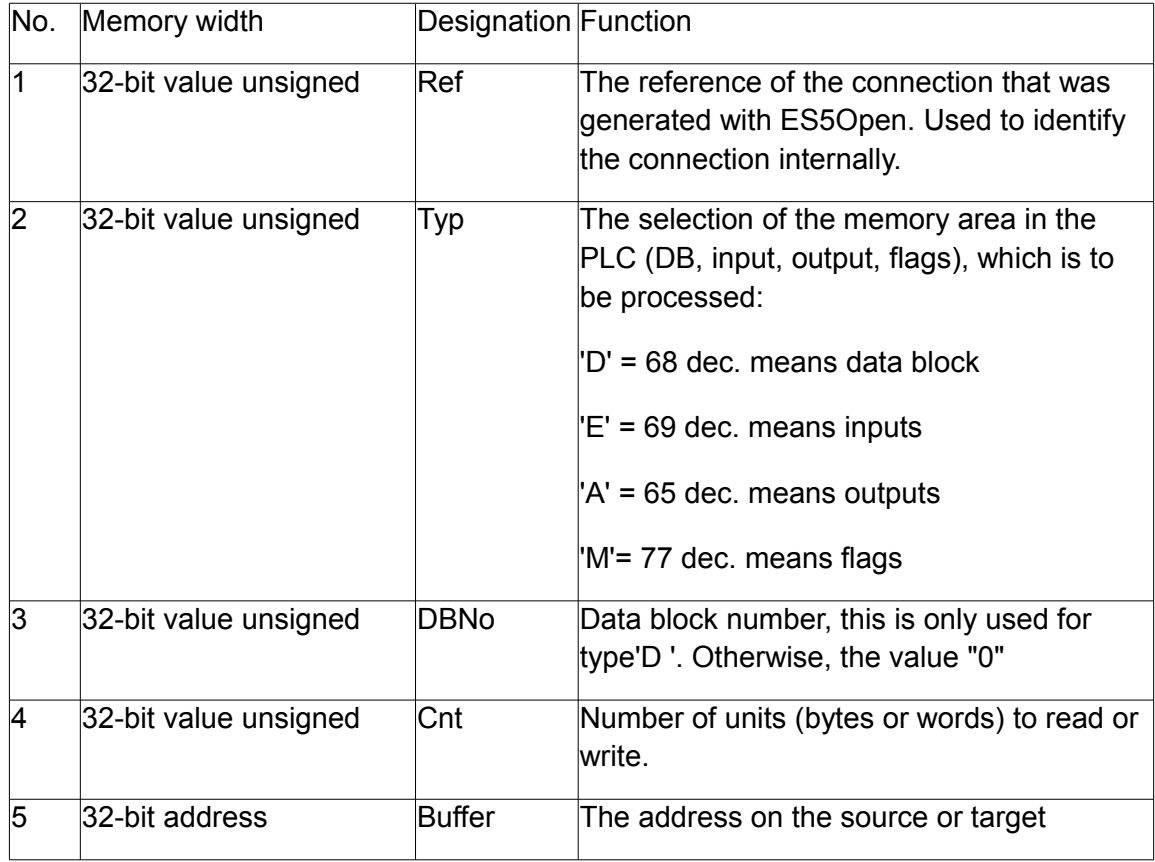

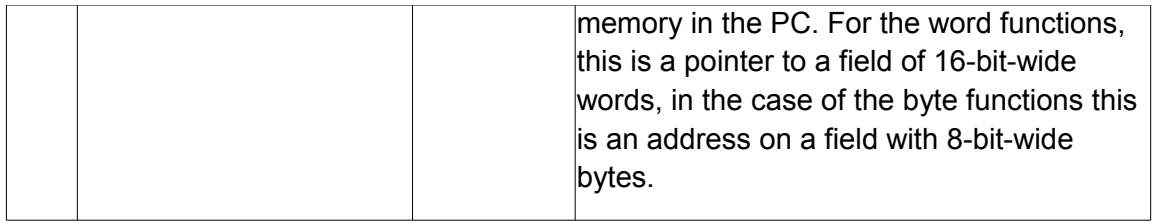

# **Return values:**

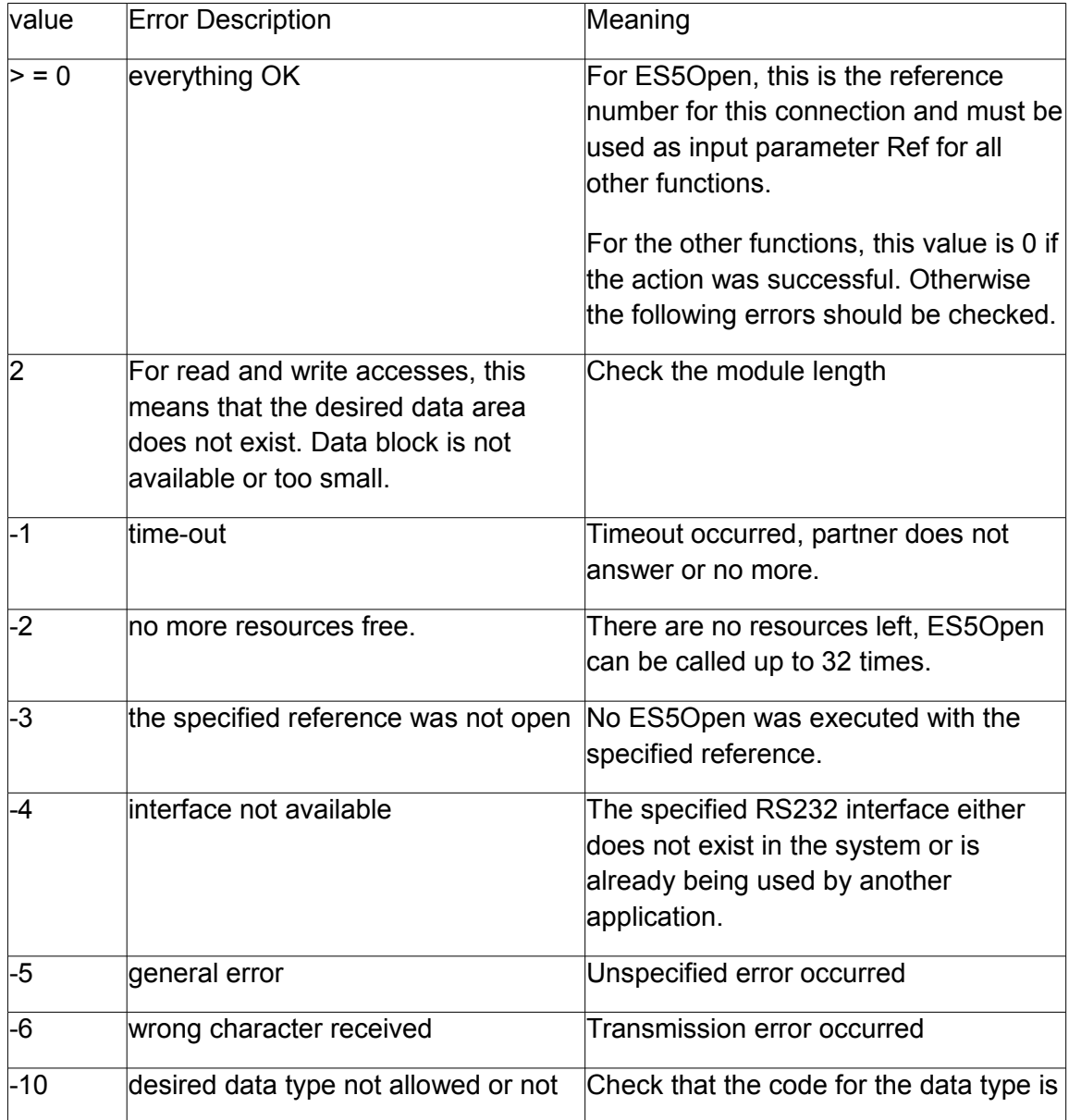

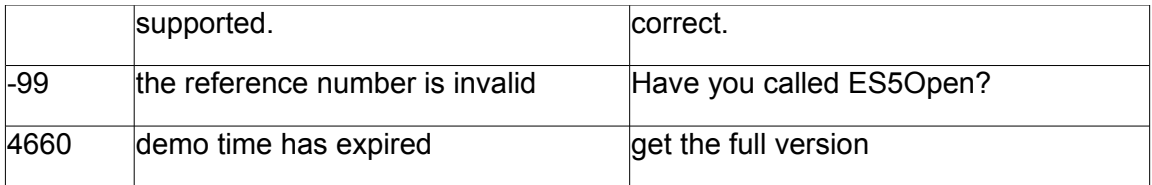

# **!!! Consider with word operations !!!**

Example for flags. This also applies to inputs and outputs but **not for data blocks.**

The word addressing in the PLC occupies the following bytes, respectively.

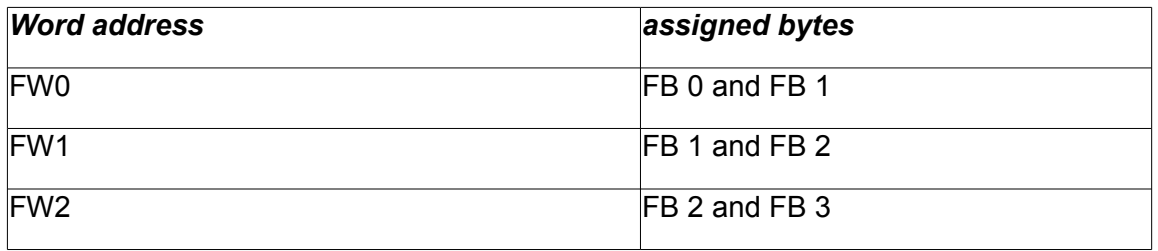

You can see that the use of odd word addresses can result in a double assignment. Therefore, the word functions (ES5RdW and ES5WrW) only support access to even word addresses. This means that the start word number in the driver is always multiplied by 2. This method allows a simple image of the PLC memory in the PC. So a word step in the PC are 16 bits in the PC and 16 bits in the PLC

Example:

WORD Buf [64];

The call **ES5RdW (Ref, 'M', 0, 0, 5, Buf)** has the following effect:

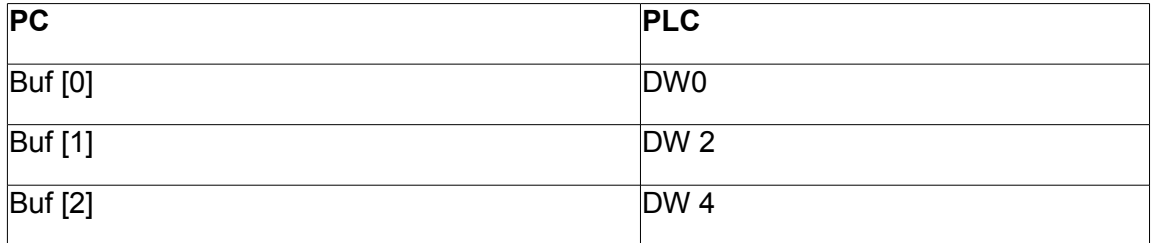

So you have to halve the starting word number in order to access the PC correctly. This does not apply to data blocks !! -> Odd word addresses in the I, O and M area of the PLC can not be read or written by word.

**Program examples:**

**a) Call from C or C ++:**

# **unsigned char ByteBuffer [512];**

#### **unsigned short int WordBuffer [512];**

// call the word function e.g. read DB 10, from DW0, 10 words

**ES5RdW (Ref,'D', 10, 0, 10, WordBuffer);**

// call the byte function e.g. read DB0 0, 10 bytes

**ES5RdB (Ref, 'M', 0, 0, 10, ByteBuffer);**

After successfully call:

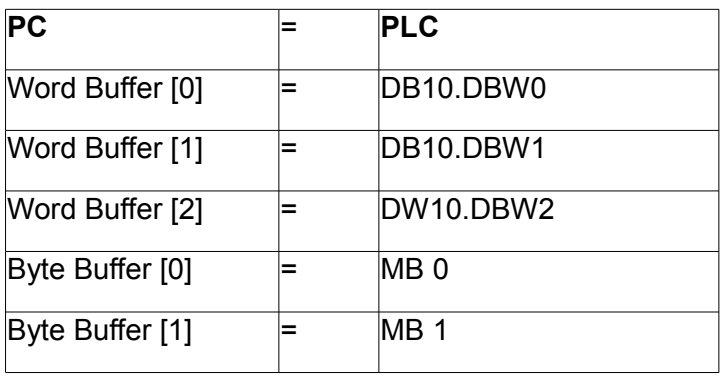

#### **b) Call from Delphi:**

### **ByteBuffer array [0..511] of Byte;**

# **WordBuffer array [0..511] of Word;**

// call the word function e.g. read DB 10, from DW0, 10 words

**ES5RdW (Ref, LongWord ('D '), 10, 0, 10, @WordBuffer [0]);**

// call the byte function e.g. read MB 0, 10 bytes

**ES5RdB (Ref, 'M', 0, 0, 10, @ByteBuffer [0]);**

c) Call from Visual Basic:

#### **Dim ByteBuffer (0 to 511) as Byte;**

#### **Dim WordBuffer (0..511) as Word;**

// calling the word function e.g. read DB 10, from DW0, 10 words

#### **ES5RdW (Ref, 68, 10, 0, 10, WordBuffer (0));**

// calling the byte function e.g. read MB 0, 10 bytes

#### **ES5RdB (Ref, 77, 0, 10, ByteBuffer (0));**

After successful call:

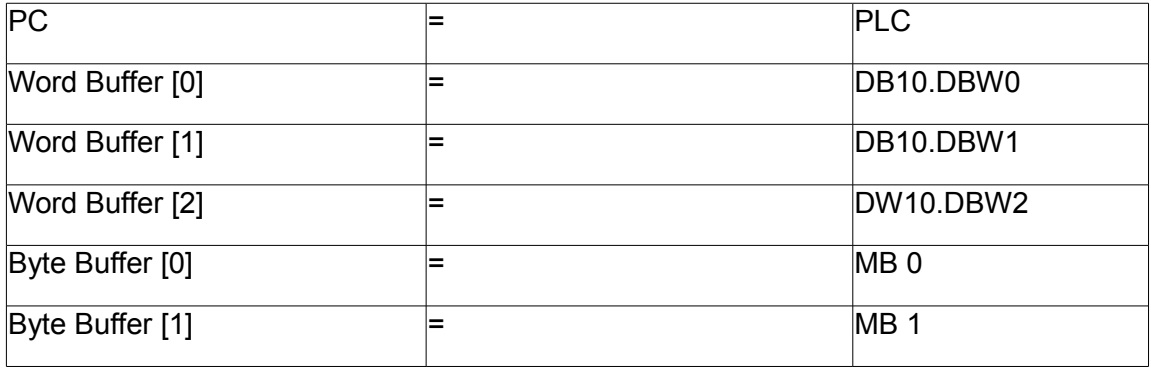

# **C file header:**

/\* PCS5EASY.H

long WINAPI

ES5Open (DWORD Com, DWORD PGNr);

long WINAPI

ES5Close (long Ref);

long WINAPI

ES5RdW (long Ref, DWORD Typ,

DWORD DBNr, DWORD Ab, DWORD Anz, LPWORD Buffer);

long WINAPI

ES5RdB (long Ref, DWORD Typ,

DWORD DBNr, DWORD Ab, DWORD Anz, LPBYTE Buffer);

long WINAPI

ES5WrW (long Ref, DWORD Typ,

DWORD DBNr, DWORD Ab, DWORD Anz, LPWORD Buffer); long WINAPI

ES5WrB (long Ref, DWORD Typ,

DWORD DBNr, DWORD Ab, DWORD Anz, LPBYTE Buffer);

**Visualbasic file header:**

'PCS5EASY.BAS

'

'

Declare Function ES5Open& Lib "PCS5EASY.DLL" (ByVal Com&, ByVal PGNr&) Declare Function ES5Close& Lib "PCS5EASY.DLL" (ByVal Ref&) Declare Function ES5RdW& Lib "PCS5EASY.DLL" (ByVal Ref&, \_

> ByVal Typ&, \_ ByVal DBNr&, \_ ByVal AbWort&, \_ ByVal WortAnz&, \_

Wert As Integer) Declare Function ES5RdB& Lib "PCS5EASY.DLL" (ByVal Ref&, \_ ByVal Typ&, \_ ByVal DBNr&, \_ ByVal AbWort&, \_ ByVal WortAnz&, \_ Wert As Byte) Declare Function ES5WrW& Lib "PCS5EASY.DLL" (ByVal Ref&, \_ ByVal Typ $\&$ , \_ ByVal DBNr&, \_ ByVal AbWort&, \_ ByVal WortAnz&, \_ Wert As Integer) Declare Function ES5WrB& Lib "PCS5EASY.DLL" (ByVal Ref&, \_ ByVal Typ $\&$ ,  $\_\,$ ByVal DBNr&, \_ ByVal AbWort&, \_ ByVal WortAnz&, \_ Wert As Byte)

#### **Delphi file header:**

(\* Modul : PCS5EASY.PAS \*) unit PCS5EASY; interface TYPE PWORD =  $^{\wedge}$ WORD; TYPE PBYTE =  $\triangle$ BYTE;

**FUNCTION** 

ES5Open (Com : LongWord; PGNr : LongWord) : LongInt; stdcall; external 'PCS5EASY.DLL';

**FUNCTION** 

ES5Close (Ref : LongInt) : LongInt; stdcall; external 'PCS5EASY.DLL';

**FUNCTION** 

ES5RdW (Ref : LongInt;

Typ : Longword;

DBNr : Longword;

AbWort : Longword;

WortAnz : Longword;

Buffer : PWORD) : LongInt; stdcall; external 'PCS5EASY.DLL';

**FUNCTION** 

ES5RdrB (Ref : LongInt;

Typ : Longword;

DBNr : Longword;

Ab : Longword;

Anz : Longword;

Buffer: PBYTE) : LongInt; stdcall; external 'PCS5EASY.DLL';

**FUNCTION** 

ES5WrW (Ref : LongInt;

Typ : Longword;

DBNr : Longword;

AbWort : Longword;

WortAnz : Longword;

Buffer : PWORD) : LongInt; stdcall; external 'PCS5EASY.DLL';

FUNCTION

ES5WrB (Ref : LongInt;

Typ : Longword;

DBNr : Longword;

Ab : Longword;

Anz : Longword;

Buffer: PBYTE) : LongInt; stdcall; external 'PCS5EASY.DLL'; implementation begin

end.